## **Table des matières**

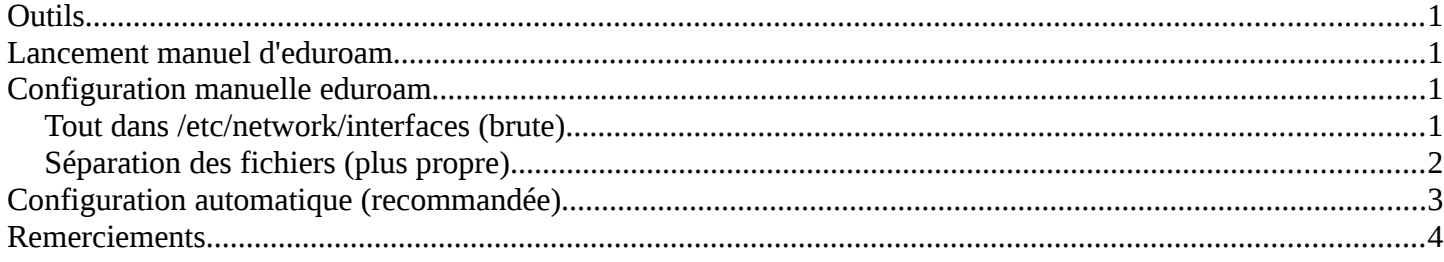

## **Outils**

Installer les outils nécessaires avec la commande : apt-get install wireless-tools Vous aurez accès à *iwconfig* et *iwlist* Les commandes utiles : iwconfig, iwlist scan, wpa\_cli

### **Lancement manuel d'eduroam**

```
le fichier /etc/wpa_supplicant.conf :
ctrl_interface=/var/run/wpa_supplicant
ctrl_interface_group=0
eapol_version=1
ap_scan=1
network={
      priority=1
      ssid="eduroam"
      proto=WPA WPA2
      pairwise=CCMP TKIP
      group=CCMP TKIP
      key mgmt=WPA-EAP
      eap=TTLS
      phase2="auth=PAP"
      identity="votre login@univ-fcomte.fr"
      password="votre_pass"
on test avec :
```

```
wpa supplicant -ieth1 -Dwext -c /etc/wpa supplicant.conf -B
dhclient eth1
```

```
un mode debug
wpa_supplicant -ieth1 -Dwext -c /etc/wpa_supplicant.conf -dd
```
### **Configuration manuelle eduroam**

#### *Tout dans /etc/network/interfaces (brute)*

```
auto wlan0
iface wlan0 inet dhcp
     wpa-priority 1
      wpa-ssid eduroam
     wpa-ap-scan 1
      wpa-proto WPA2
     wpa-pairwise CCMP
     wpa-group CCMP
     wpa-key-mgmt WPA-EAP
     wpaeap TTLS
     wpa-identity votre login@univ-fcomte.fr
     wpa-password votre_pass
     wpa-phase2 auth=PAP
```
#### *Séparation des fichiers (plus propre)*

```
Dans /etc/wpa_supplicant.conf :
ctrl_interface=/var/run/wpa_supplicant
vtrl interface group=0
eapol version=\overline{1}ap_scan=1
network={ 
    id_str="eduroam" 
    ssid="eduroam" 
    proto=WPA WPA2 
    key_mgmt=WPA-EAP
    pairwise=CCMP TKIP 
    group=CCMP TKIP 
    eap=TTLS 
    phase2="auth=PAP" 
    identity="mon_login@univ-fcomte.fr"
    password="mon_password" 
    priority=200 
    }
```

```
Dans /etc/network/interfaces  :
allow-hotplug wlan0
iface wlan0 inet manual 
    wpa-debug-level 3
    wpa-driver wext
    wpa-roam /etc/wpa supplicant.conf
```
iface eduroam inet dhcp

L'option wpa-debug-level 3 vous permet d'avoir des logs fourni dans /var/log/wpa\_supplicant.wlan0.log.

On lance l'interface normalement par ifup wlan0 ou de manière plus brutale par /etc/init.d/networking restart.

si vous avez lancer dans un shell la commande wpa\_cli, vous aurez le résultat suivant :

```
<2>CTRL-EVENT-SCAN-RESULTS
...
<2>Trying to associate with 00:0b:86:a7:49:c0 (SSID='eduroam' freq=2412 MHz)
<2>Association request to the driver failed
<2>Associated with 00:0b:86:a7:49:c0
<2>WPA: Key negotiation completed with 00:0b:86:a7:49:c0 [PTK=CCMP GTK=CCMP]
<2>CTRL-EVENT-CONNECTED - Connection to 00:0b:86:a7:49:c0 completed (reauth) [id=0
id_str=]
<2>CTRL-EVENT-SCAN-RESULTS
<2>CTRL-EVENT-DISCONNECTED - Disconnect event - remove keys
<2>CTRL-EVENT-SCAN-RESULTS
<2>Trying to associate with 00:0b:86:a7:49:c0 (SSID='eduroam' freq=2412 MHz)
<2>Association request to the driver failed
<2>Associated with 00:0b:86:a7:49:c0
<2>WPA: Key negotiation completed with 00:0b:86:a7:49:c0 [PTK=CCMP GTK=CCMP]
<2>CTRL-EVENT-CONNECTED - Connection to 00:0b:86:a7:49:c0 completed (reauth) [id=0
id_str=]
<2>CTRL-EVENT-SCAN-RESULTS
```
## **Configuration automatique (recommandée)**

sélectionner dans le « gestionnaire de connexion » (Network Manager) et cliquer sur « Modifications des connexions », onglet « Sans fil », cliquez sur « Ajouter » :

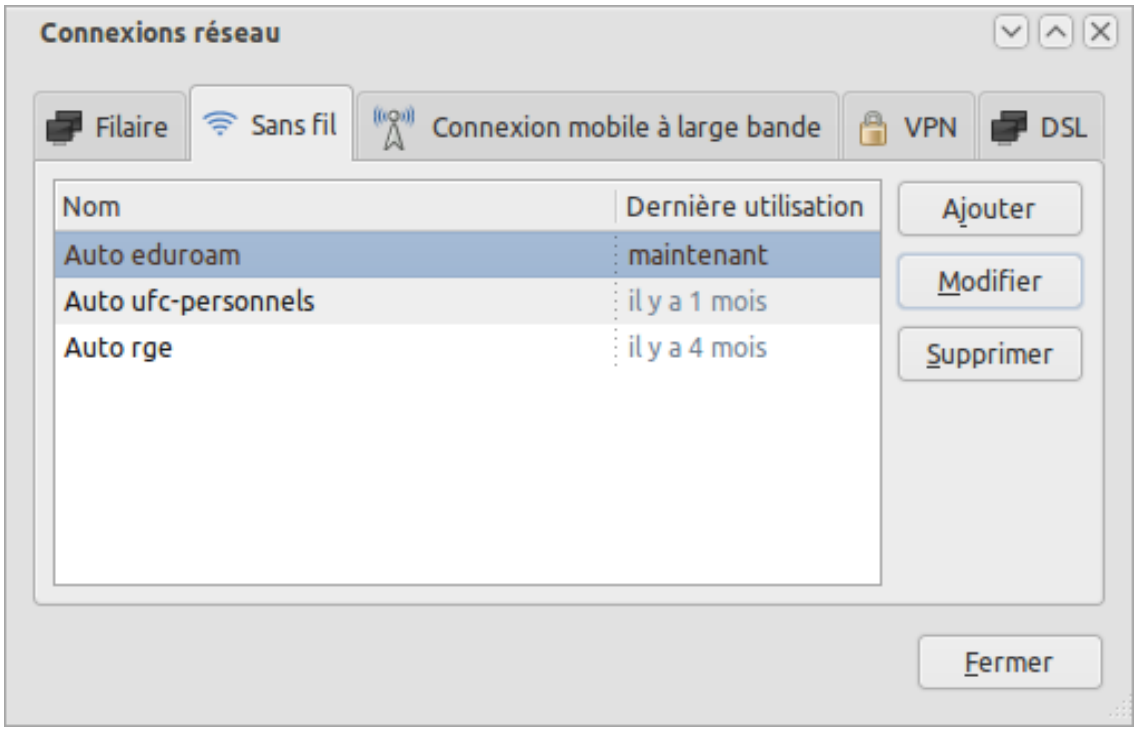

Nom de la connexion : eduroam SSID : eduroam Mode : infrastructure MTU : automatique

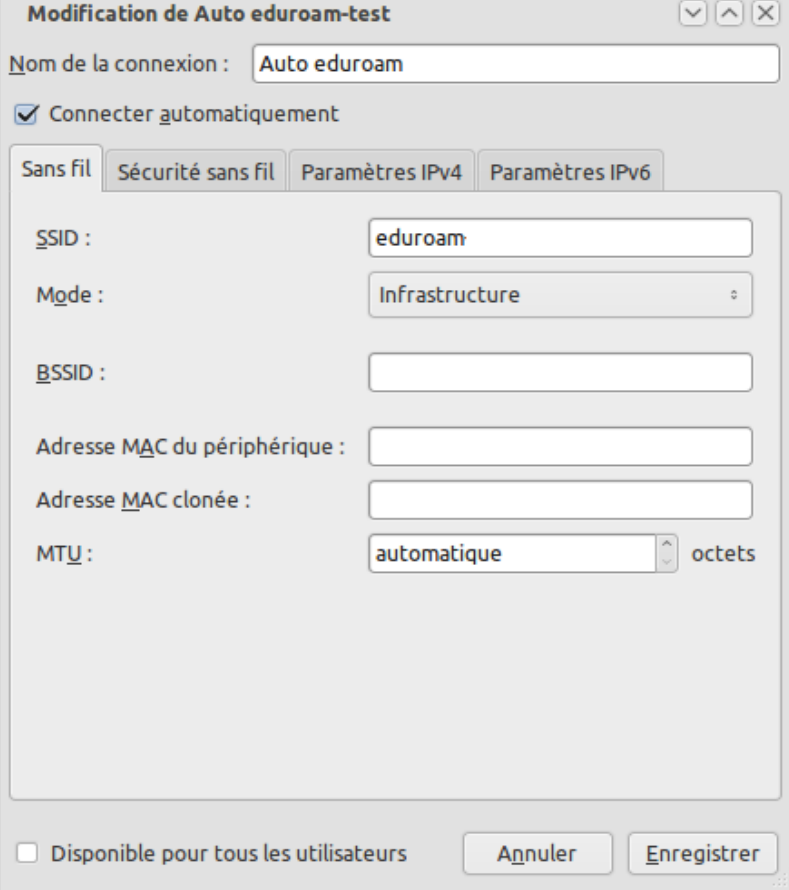

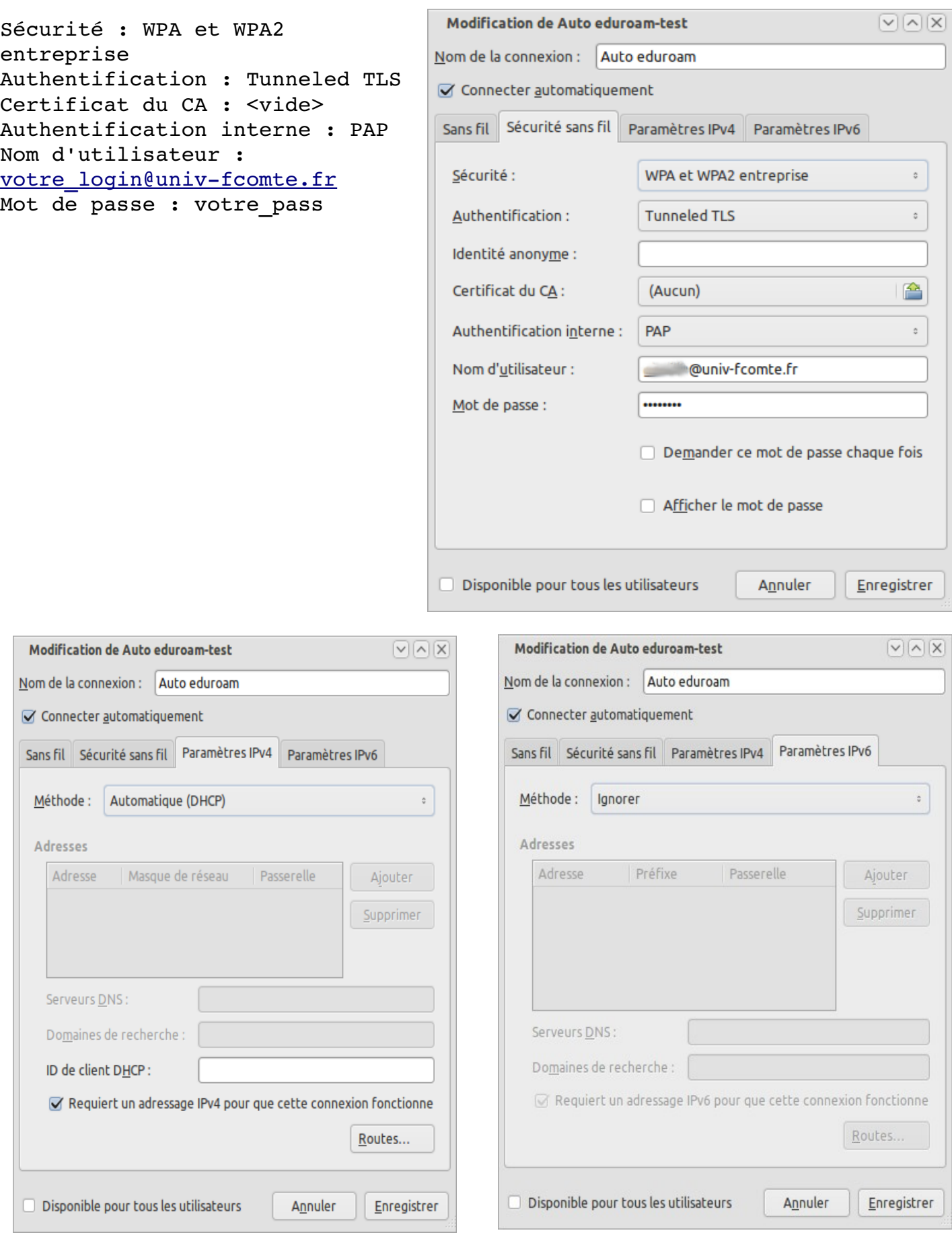

# **Remerciements**

Guillaume LAVILLE et Jérôme BENOIT pour les tests sur différentes versions.